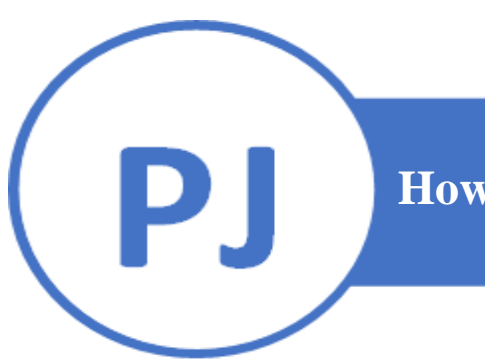

## **How to Disable Manual Entry on Pax S300**

- 1. Press  $[F + 1]$  together
- 2. Enter password TODAY's DATE format MMDDYYYY
- 3. Press [2] for Merchant Settings
- 4. Press [2] for Security Settings
- 5. Enter password TODAY's DATE format MMDDYYYY
- 6. Press [3] for Card manual Entry
- 7. Press [1] for all EDC types
- 8. Enter password TODAY's DATE format MMDDYYYY
- 9. Press [1] for Disabled